# Promjena licence s Maksi Računovodstvo na Poslovanje

Zadnje ažurirano07/05/2024 10:44 am CEST

Za razliku od "Maksi Računovodstva" licence "poslovanja" sadrže osnovne funkcionalnosti bez knjigovodstva i ograničeni su na vođenje poslovanja jedne organizacije.

# **Promjena licence s "Maksi ra**č**unovodstva" na poslovanje**

### 1

Prvo trebamo ukloniti postojeću licencu za **Maksi računovodstvo**. Na

ulaznoj stranici odaberemo **Moj profil** i zatim **Licence.** Klikom na

polje **Trenutačne licence** na retku za licencu **Maksi računovodstvo**

kliknemo na crveni iks i zatim tipku **U redu**. Time smo obrisali licencu.

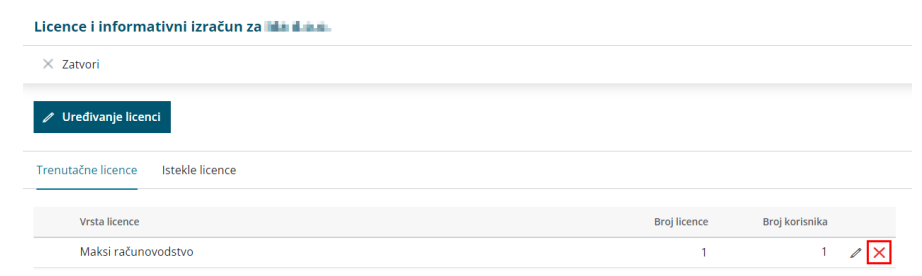

## 2

Zatim kliknemo na **Uređivanje licenci**, odaberemo opciju "Želim uređivati licencu za organizaciju" i odaberemo organizaciju za koju želimo voditi

#### knjigovodstvo.

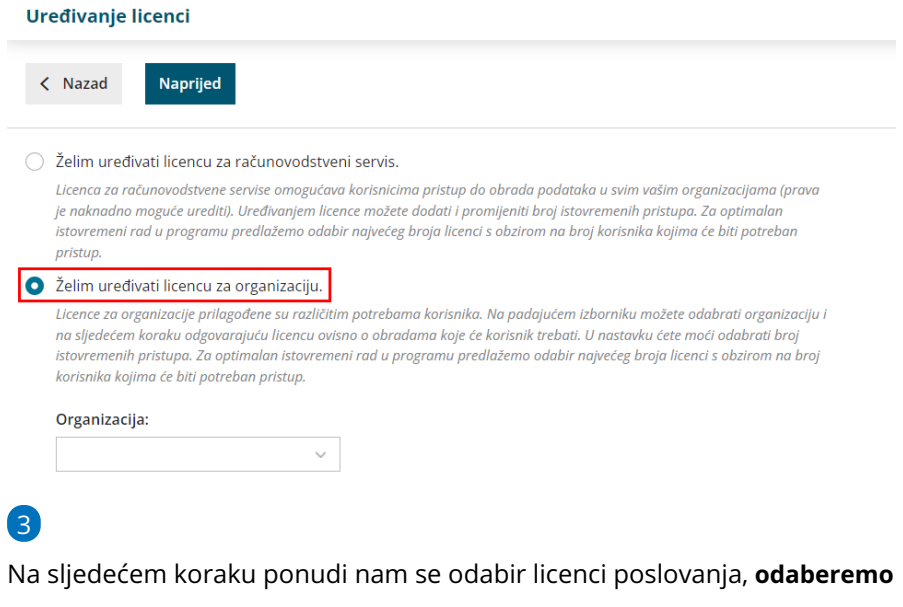

**željenu licencu,** ukoliko je potrebno označimo dodatne funkcionalnosti i

#### nastavimo s potvrdom odabira.

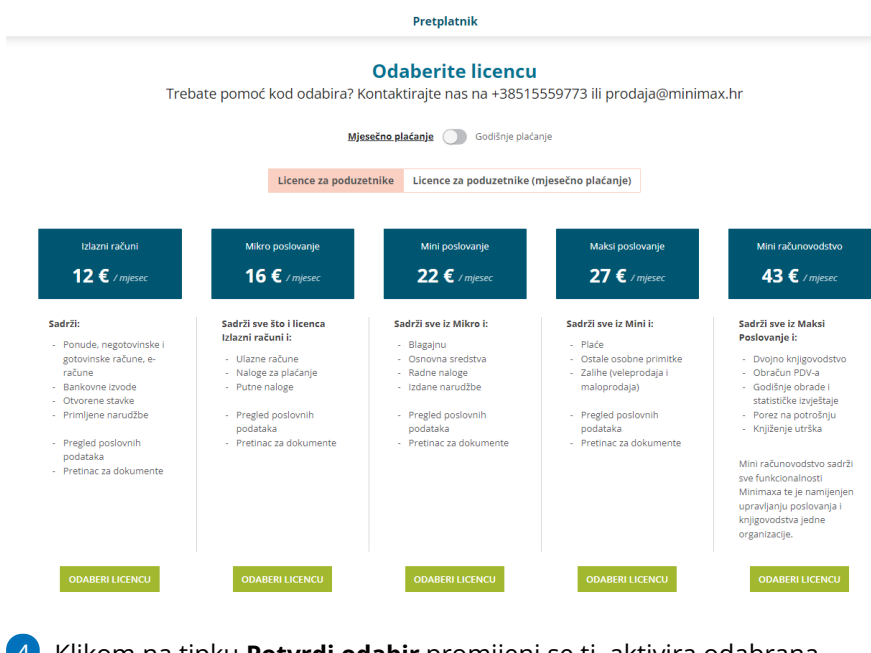

4 Klikom na tipku **Potvrdi odabir** promijeni se tj. aktivira odabrana licenca.

### **Dodavanje korisnika organizacije i odre**đ**ivanje prava**

Na ulaznoj stranici kliknemo na **Moj profil** > **Korisnici.** Na mjestu gdje smo dodani kao računovođa zapis obrišemo klikom na crveni iks te se klikom na **Dodaj korisnika > dodaj suradnika** ponovno dodamo kao korisnik sa statusom "poduzetnik".

Možemo unijeti proizvoljan broj korisnika, a istovremeno će organizaciji pristupati toliko korisnika koliko imamo licenci / istovremenih pristupa.

Svakom korisniku možemo [odrediti](http://help.minimax.hr/help/uredivanje-prava-postojecih-korisnika) prava, odnosno odrediti koje funkcionalnosti može odrađivati (unositi, uređivati, brisati), a koje može samo pregledavati.

Na pregledu prava svakog korisnika navedene su sve funkcionalnosti programa, ali će rad u modulima u programu biti ograničen odabranom licencom i funkcionalnostima koje ona obuhvaća.